## Use a Epson Projector as a wireless monitor

1191 August 14, 2023 Projectors 256

Turn on the Epson Projector

Press the Home button to bring up the home screen

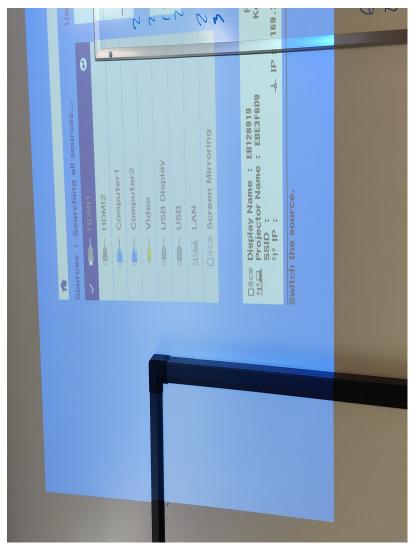

Select the Screen Mirroring source, by pressing the down arrow key a few times, then press the enter key

The projector is now waiting for a laptop to send video to it, take note of what is listed as "Display Name"

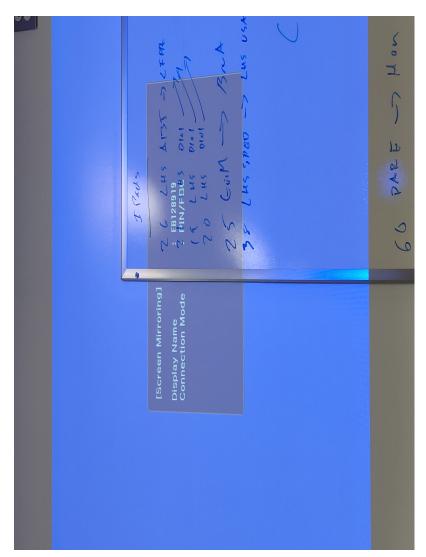

see How to share a Windows laptop screen to another display - Miracast

Online URL: <a href="https://kb.lawrence.k12.ma.us/article.php?id=1191">https://kb.lawrence.k12.ma.us/article.php?id=1191</a>